# 高级安装手册

发布记录

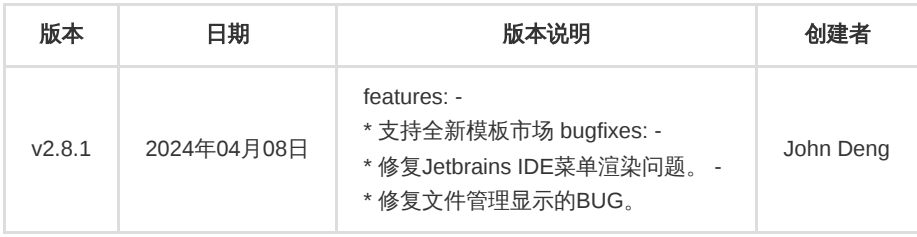

在:本教程提供按需定制的高级安装方法,所有操作采用离线方式,请按顺序谨慎操作。

# 先决条件

#### 在安装之前,请仔细阅读先决条件环节,否则安装可能失败

建议使用干净的操作系统来创建集群,安装程序会自动地在干净操作系统上安装好容器运行时, K8s 等所需基础软件。

目前支持 CentOS 7.5 以上版本 / Ubuntu 18.04 以上版本

```
# CentOS 7.x 使用 Minimal 版本安装即可,其安装节制如下
https://mirrors.aliyun.com/centos/7.9.2009/isos/x86_64/CentOS-7-x86_64-Minimal-2009.iso
# Ubuntu server 使用 Server 版本,其安装介质如下
https://mirrors.aliyun.com/ubuntu-releases/22.04/ubuntu-22.04.1-live-server-amd64.iso
```
#### 以下为通过测试的 Linux 操作系统及其版本,推荐使用

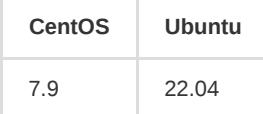

#### 确认磁盘分配情况

lsblk

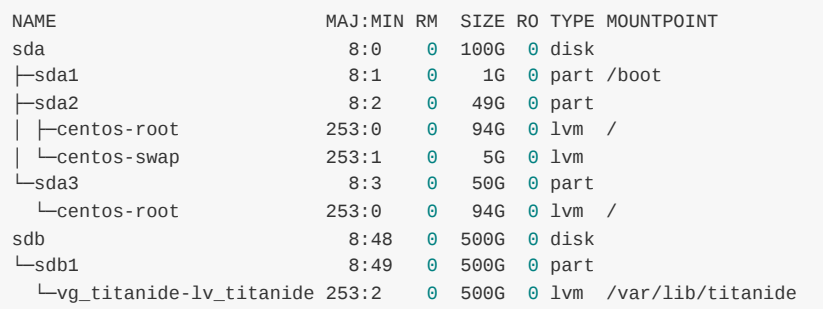

必须为每个集群节点配置不同的主机名,且主机名不要带下划线。如为 k8s-master-01 设置 hostname

hostnamectl set-hostname k8s-master-01

所有节点的时间同步。如果是在不能访问互联网的环境,则需要准备同步服务。

crontab -e

在定时任务添加下面一行

\*/10 \* \* \* \* ntpdate time.nist.gov

- 如果集群节点需要开通防火墙策略,需要联系管理员先开通,集群内部应该开通所有端口
- 特别注意:在执行多节点集群模式安装过程中,请选择一个固定的节点执行所有的安装命令,如 k8s-master-01
- 在完成以上安装后,需要重启服务器

## 服务器资源

TitanIDE 运行在原生 Kubenetes 集群之上,安装包内置 Kubernetes v1.23.16 , 资源要求根据不同使用场景可以有不同的选择, 如果您是想快速体验,仅需要单机就可以满足(以后仍然可以根据需要扩展节点),如果是准备团队试用,则根据团队人数多少准 备多台服务器,服务器信息如下表所示:

磁盘分配注意事项, TitanIDE 的默认安装位置为 /var/lib/titanide, 建议为每个节点挂载新的 500 G 磁盘, 且挂载路径为默 认安装路径 /var/lib/titanide 或者在以下安装命令中指定安装路径。

#### 单个**Master**集群模式

如果您准备提供给 10 个人以下的团队成员使用,推荐采用集群安装方式,请按照以下规划修改服务器主机名,如果从 master01 执行安装, 则所有服务器需要设置相同的root用户及相同的密码 (your-own-ssh-passwd)或配置成免密访问

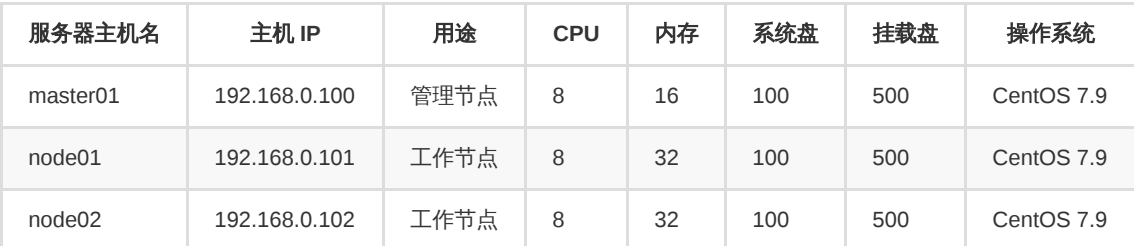

#### 三个**Master**集群模式

如果您需要提供 10 人以上的团队成员使用,推荐采用高可用集群安装方式,且节点数量需要根据人数的多少相应增加。在 安装前请按照以下规划修改服务器主机名,如果从 master01 执行安装,则所有服务器需要设置相同的root用户及相同的密 码(your-own-ssh-passwd)或配置成免密访问

如需获取更多支持,请联系我们

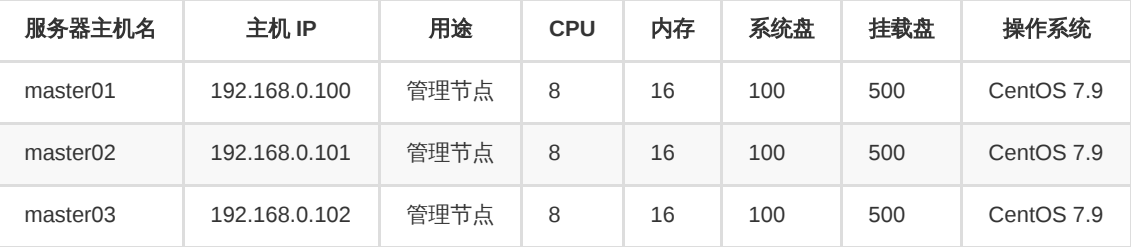

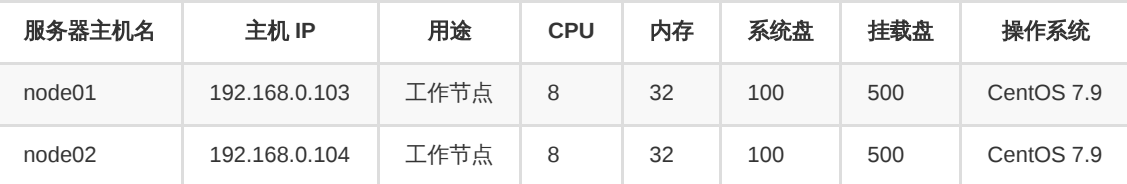

注:

平均每个IDE实例占用 4 G内存,共 2 个工作节点,有 64 G内存,其中 16G 分配给系统组件使用,48G 内存估算可容纳大 约 16 个IDE 同时在线;

- 如果平均每个用户同时打开 4 个 IDE,则满足 4 位研发人员同时在线使用。
- 如果用户需要在集群部署 MySQL,Redis 等中间件,则每位用户可以同时打开的IDE数量相应会减少
- 若用户数量有增加,则以后可以根据用户数量再扩容工作节点

### 网络带宽要求

• TitanIDE 要求提供至少 2MBps / 用户的网络带宽,如果想要支持 100 并发,则需要提供 200 MBps网络带宽,网络时延小于 5ms。

# 安装步骤

特别注意:以下所有步骤必须以 root 用户执行(如果当前为非 root 用户,则需要通过 Linux 命令 sudo su 切换为 root 用 户)。

sudo su

# 下载安装包

TitanIDE 采用离线一键安装模式,请在有外网络环境,通过 wget 下载安装包。如果您的服务器无法访问外网,则点[击这里下载](https://titanide.oss-cn-shenzhen.aliyuncs.com/release/v2.8.1/titanide-v2.8.1-linux-amd64) 到任意位置,然后上传到您的目标服务器。

#### **AMD64** 下载链接

wget https://titanide.oss-cn-shenzhen.aliyuncs.com/release/v2.8.1/titanide-v2.8.1-linux-amd64

#### **ARM64** 下载链接

注:如果您的服务器是 ARM64, 则需要下载下面这个安装包,并讲安装命令 titanide-v2.8.1-linux-arm64 改为 titanidev2.8.1-linux-arm64

wget https://titanide.oss-cn-shenzhen.aliyuncs.com/release/v2.8.1/titanide-v2.8.1-linux-arm64

### 查询帮助

在安装之前,建议执行以下命令获取更多帮助

```
bash titanide-v2.8.1-linux-amd64 --help
```

```
您将看到以下帮助信息,您可以根据您的需要来安装 TitanIDE,例如: 如果您想指定目录安装,需加上参数,如 --cluster-
root=/var/lib/titanide , 其中 /var/lib/titanide 为默认的安装目录。如果您为节点挂载了数据磁盘,目录为 /mnt/data ,
则您需要制定安装目录为 --cluster-root=/mnt/data 。
  TitanIDE is a secure and efficient cloud IDE.
  Code anytime, anywhere, any devices, all you have to do is open the web browser, your Dev Space is ready to go
  Usage:
   Install TitanIDE and its apps
      ./titanide-v2.8.1-linux-amd64 [commands] [options]
  Examples:
   1. Install TitanIDE with single node
      ./titanide-v2.8.1-linux-amd64 install --single
    2. Install TitanIDE with cluster(multiple nodes) mode
      ./titanide-v2.8.1-linux-amd64 install \
      --masters=192.168.0.100,192.168.0.101,192.168.0.102 \
      --nodes=192.168.0.103,192.168.0.104 \
      --passwd=your-own-ssh-passwd
  Commands:
  uninstall Uninstall K8s, TitanIDE and other dependencies.
  install Install K8s, TitanIDE, template, and other demos
            Flags:
              --cluster string mame of cluster to applied run action (default "default")
              --cmd strings override CMD directive in images
              --config-file strings path of custom config files, to use to replace the resource
              --env strings environment variables to set during command execution
              --force we also can input an --force flag to run app in this cluster by force
              --masters string masters to run with
              --nodes string nodes to run with
              --passwd string use given password to authenticate with<br>a string use the exitate kove file for public
              --pk string selects the private key file for public key authentication (default "/rootensies
              --pk-passwd string passphrase for decrypting a PEM encoded private key
              --port uint16 port to connect to on the remote host (default 22)
              --single run cluster in single mode
              --user string username to authenticate
              --cluster-root string cluster root directory (default "/var/lib/titanide")
             --debug enable debug logger
              --clean clean install or clean uninstall, remove cache
  run Run a TitanIDE app
            Subcommand:
            [app name] app name to run, e.g. bash titanide-v1.0.0 run reset-password
            Flags:
             --namespace run app in specific namespace
```

```
prune prune images that not being used
help information about a given command.
```
一键安装

version Show app version

#### 单机版安装模式

如果您希望安装单机版,请执行以下命令,更多单机版安装指引,请参考快速安装手册

bash titanide-v2.8.1-linux-amd64 install --single

### 高可用安装模式(多工作节点单个 **Master** 节点)

以下 IP 地址与密码仅为示例,请替换成您的服务器节点 IP 地址与密码

```
bash titanide-v2.8.1-linux-amd64 install \
```
- --masters=192.168.0.100 \
- --nodes=192.168.0.101,192.168.0.102 \
- --passwd=your-own-ssh-passwd

### 高可用安装模式(多工作节点三个 **Master** 节点)

以下 IP 地址与密码仅为示例,请替换成您的服务器节点 IP 地址与密码

bash titanide-v2.8.1-linux-amd64 install \ --masters=192.168.0.100,192.168.0.101,192.168.0.102 \ --nodes=192.168.0.103,192.168.0.104 \

- 
- --passwd=your-own-ssh-passwd

# 指定域名并使用可信证书安装

TitanIDE 默认使用 IP 进行安装并访问。从 v2.3.1 起, TitanIDE 支持用户在命令行参数指定域名安装,如果您需要使用域名访 问,则需要指定 access\_mode 为 domain , 如果您是在公有云环境中安装 TitanIDE,建议改用您自己的域名与 SSL 证书,具体 安装方式在以上基础上添加环境变量参数即可。以单机版安装方式为例,安装目录为如下:

假设您的域名是 ide.example.com , 你购买的证书文件分别为当前目录下的 ide.example.com.pem , ide.example.com.key , 请在文件前面添加环境变量 \${PWD} 指定为绝对路径,

```
bash titanide-v2.8.1-linux-amd64 install --single \
```
- --env access\_mode=domain \
- --env domain=ide.example.com \
- --env crt=\${PWD}/ide.example.com.pem \
- --env key=\${PWD}/ide.example.com.key

### 指定域名并使用自签名证书安装

从 v2.6.1 开始,TitanIDE 支持使用自签名证书安装,您可以定义任何域名,无需指定证书,TitanIDE 会自动完成自签名证书的颁 发和安装。以单机版安装方法为例,如果您使用域名 ide.example.com , 则具体安装命令如下:

```
bash titanide-v2.8.1-linux-amd64 install --single \
 --env access_mode=domain \
 --env domain=ide.example.com \
 --env cert=selfSigned
```
### 输出安装结果

如果您使用默认安装方式,安装成功后将看到以下一段文字的时候,说明安装成功,请按照提示访问 TitanIDE,假设您安装在 IP 为 192.168.0.100 的服务器,则访问 [https://192.168.0.100](https://192.168.0.100/)

Congratulations v2.8.1 is installed successfully, please follow below instructions to access TitanIDE

Access Point: https://192.168.0.100

Default Account:

Account: admin@titanide.cn Password: admin123

Please call us **for** further support, phone number: 400-008-9160

Enjoy cloud coding!

注:如果您使用的是域名安装,则会输出不同的结果。下面为一个示例,具体的输出根据不同的服务器环境不同,如需配置 域名,请配置到您的客户端 hosts 文件,即您的浏览器所在的电脑,而不是服务器。

Congratulations v2.8.1 **is** installed successfully, please follow below instructions **to** access TitanIDE

1. **If** you are about **to** evaluate TitanIDE **or for** your personal use, you can copy below IP DOMAIN setting **and** ed

Notes:

1) **For** Windows user: the hosts **file is** located **in** C:\Windows\System32\drivers\etc\hosts;

2) **For** MacOS/Linux user: the the hosts **is** located **in** /etc/hosts.

2. **If** you are plan **to** use *{{< param `product\_name` >}*} **with** your team members **and if** you have DNS server, ple

192.168.0.100ide.example.com

After hosts **is set**, you can access TitanIDE now: https:*//ide.example.com*

**Default** Account:

Username: admin@titanide.cn

Password: admin123

Please call us **for** further support, phone number: 400-008-9160

Enjoy cloud coding!

## 验证最终效果

在浏览器输入网址 IP 地址 [https://192.168.0.100](https://192.168.0.100/) 访问。

一键卸载

如果您已经不需要当前版本,想快速卸载 TitanIDE 也非常简单,您仅需要在 Linux 命令行执行以下一行命令即可

特别注意, TitanIDE 卸载后将不可恢复,故需要再次确认 (在命令行后面追加 --force 命令), 如果需卸载 K8s 集群和 TitanIDE,请在下面命令行追加 --all 参数, 否则仅卸载 TitanIDE。 请谨慎操作!

bash titanide-v2.8.1-linux-amd64 uninstall

# 重置密码

如果您修改后管理员密码后忘记密码,则可以通过以下命令重置管理员密码

bash titanide-v2.8.1-linux-amd64 run reset-password --force